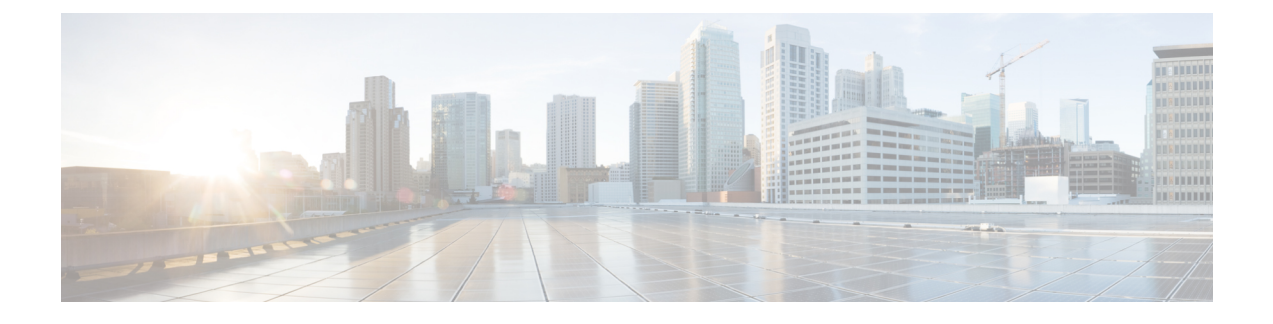

## **Installing vWLC and Host Linux with SUSE Linux**

This chapter contains the following topics:

- [Installing](#page-0-0) SUSE Linux, page 1
- Install KVM and [Supporting](#page-1-0) packages, page 2
- [Enabing](#page-1-1) SSH, page 2
- Network [Configuration,](#page-1-2) page 2
- [Installing](#page-3-0) vWLC Using VMM, page 4

## <span id="page-0-0"></span>**Installing SUSE Linux**

Download SLEs 12 - [https://www.suse.com.](https://www.suse.com) (You must create a login)

- eth0—for uplink (service-port of WLC); no IP address is required to this interface but should be connected and up.
- eth1—for WLC Management interface; no IP address is required to this interface but should be connected and up.
- eth2 or 3— for Linux accessibility; provide IP address to this interface, so that there is a network connectivity for Linux box and internet from it.

**Note**

Before working on any other package or KVM/vswitch, check the Linux kernel. Make sure the kernel version is 3.12.36-38 or above.

If the kernel version is not 3.12.36-38 or above, upgrade it by performing the following steps:

- **1** Install SLES 12 on the server.
- **2** Once the server comes up, copy the kernel rpm to the machine.
- **3** On a terminal, execute **rpm --ivh <kernel>.rpm**.

The rpm is installed and would take some time to configure. You need not do anything else.

**4** Reboot the machine once the installation is complete, and verify that the latest kernel is loaded using **uname --a**.

## <span id="page-1-0"></span>**Install KVM and Supporting packages**

Install KVM and supporting packages using the following commands:

```
zipper install openvswitch openvswitch-switch
zypper install kvm libvirt libvirt-python qemu virt-manager
```
## <span id="page-1-1"></span>**Enabing SSH**

Execute the following commands:

```
systemctl enable sshd.service → enabling sshd daemon
systemctl start sshd.service → starting ssh
netstat -an | grep :22 → to see if port# 22 is listening
```
## <span id="page-1-2"></span>**Network Configuration**

**Creating a Bridge and Mapping it to Port (Ethernet Interface)**

```
ovs-vsctl add-br ov_10nw
ovs-vsctl add-port ov 10nw eth0
ovs-vsctl add-br ov_9nw
ovs-vsctl add-port ov 9nw eth1
The bridge name must be the same as created in the XML file.
```
## **Viewing the Bridge Mapping**

#### ovs-vsctl show **Example**

```
linux-f8es:~ # ovs-vsctl show
51600b63-b508-45b0-9d0c-9f74036114c5
   Bridge "ov_9nw"
       Port "ov 9nw"
           Interface "ov_9nw"
               type: internal
       Port "eth1"
           Interface "eth1"
   Bridge "ov_10nw"
       Port "ov_10nw"
           Interface "ov_10nw"
               type: internal
       Port "eth0"
           Interface "eth0"
    ovs_version: "2.1.2"
```
## **Creating XML Files**

Create two XML files; one for service-nw (10nw) and the other for management (9nw).

#### **Example**

10nw\_eth0\_ov.xml 9nw\_eth1\_ov.xml Both XML files contain VLAN information based on the network, or based on what you want to allow.

**(KVM)**

### **Example: To Allow All VLANs**

```
<network>
 <name>10-nw</name>
 <forward mode='bridge'/>
 <bridge name='ov_10nw'/>
 <virtualport type='openvswitch'/>
 <portgroup name='vlan-any' default='yes'>
 </portgroup>
</network>
```
The bridge name must be the same as created during "ovs-vsctl" command.

### **Starting Open vSwitch**

service openvswitch-switch start

## **Configuring Open vSwitch to Start When the System Boots**

chkconfig openvswitch-switch on

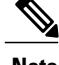

**Note** vSwitch must be started before creating the bridge using above command.

## **Starting libvirt**

service libvirtd restart

#### **Allowing CDP Packets to Forward from Open vSwitch**

ovs-vsctl set bridge ov\_9nw other-config:forward-bpdu=true

## **Viewing the Virtual Network**

virsh net-list --all

### **Deleting the Default Network**

virsh net-undefine default

#### **Creating Virtual Network**

virsh net-define <xml\_file\_name>

### **Viewing the Virtual Network**

virsh net-list --all

### **Starting the Virtual Network**

virsh net-start <network\_name\_that is in the list>

## **Example**

linux-f8es:~ # virsh net-list --all Autostart Persistent

Τ

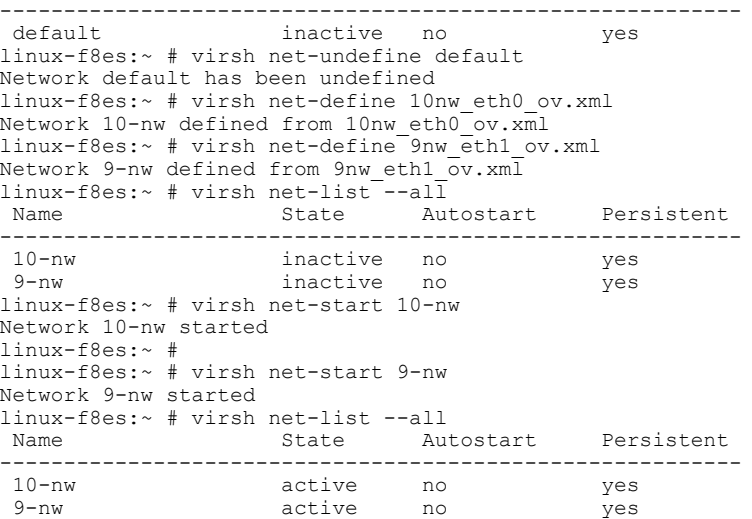

# <span id="page-3-0"></span>**Installing vWLC Using VMM**

To install vWLC using VMM in SUSE Linux, perform the following steps:

**Step 1** Similar to Fedora, go to the terminal and type **virt-manager**. The Virt Manager (VMM) pop-up appears.

**Step 2** Follow the steps covered in Fedora [installation](installing_vwlc_and_kvm_with_fedora.pdf#unique_12) using VMM.

 **CUWN 8.1 Virtual Wireless LAN Controller Deployment Guide Using Linux Kernel-based Virtual Machine**

**(KVM)**